## **¿Cómo insertar un aviso en Google Calendar?**

## Vamos a trabajar desde el teléfono, que es lo que solemos tener más a mano

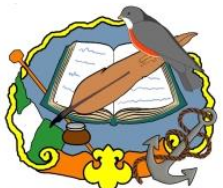

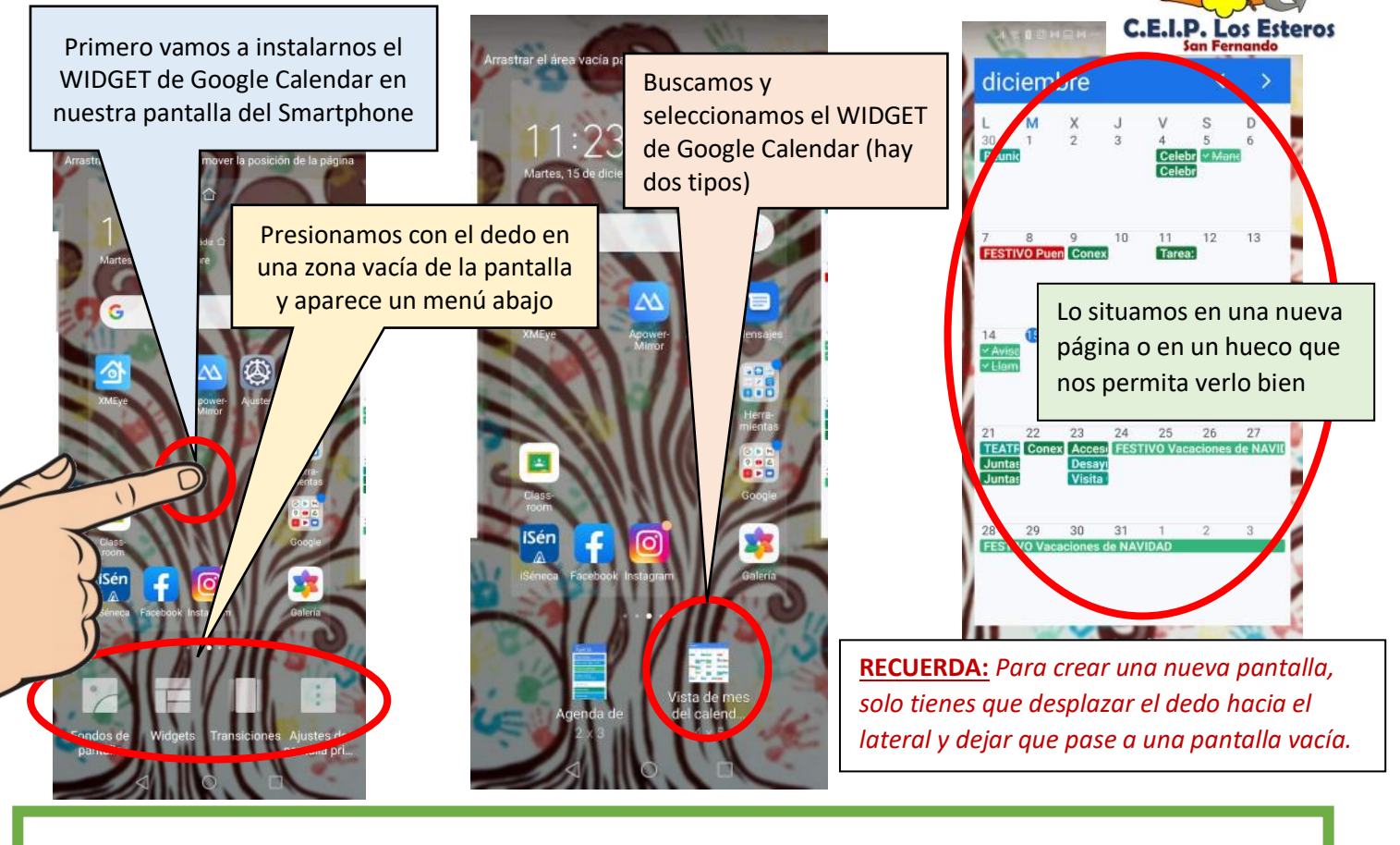

## Ahora vamos a insertar un aviso y haremos que aparezca en el calendario de nuestro alumnado.

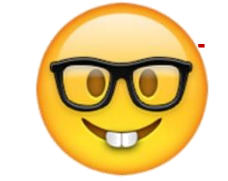

- En este ejemplo vamos a insertar en aviso de un **examen de matemáticas**, de multiplicaciones con decimales, que se realizará el **20 de enero** de 2021 a las 10:00, y lo enviaremos a nuestra clase que ya hemos configurado en la dirección *[clasederepetidores@ceiplosesteros.com](mailto:clasederepetidores@ceiplosesteros.com)*

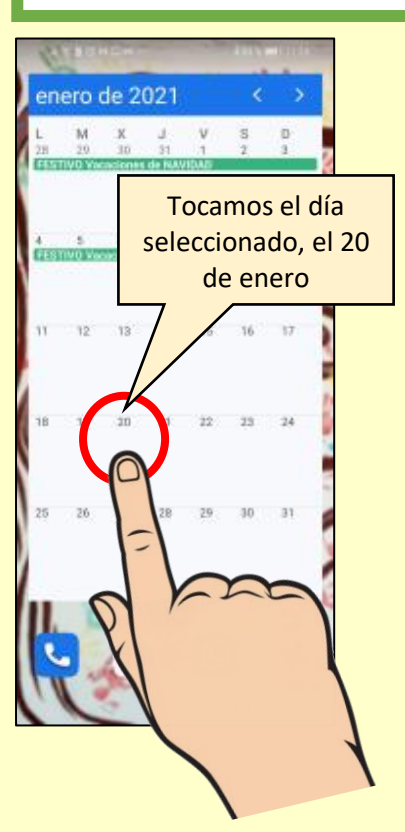

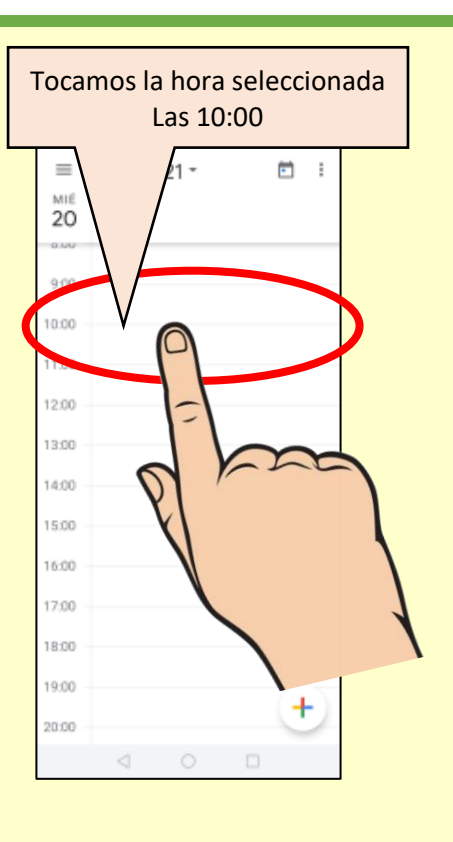

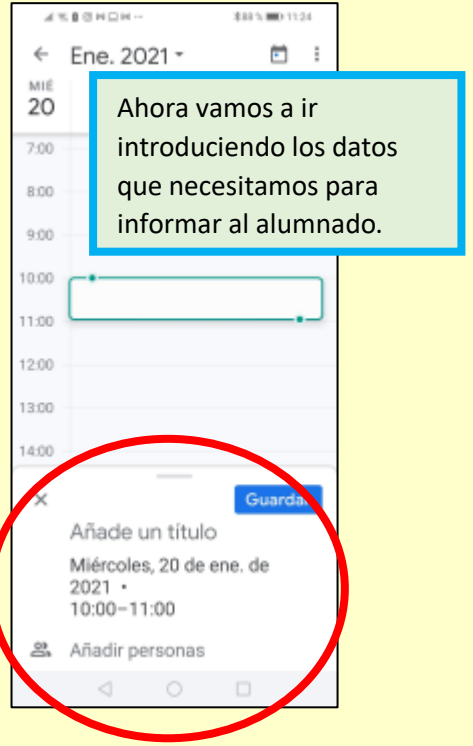

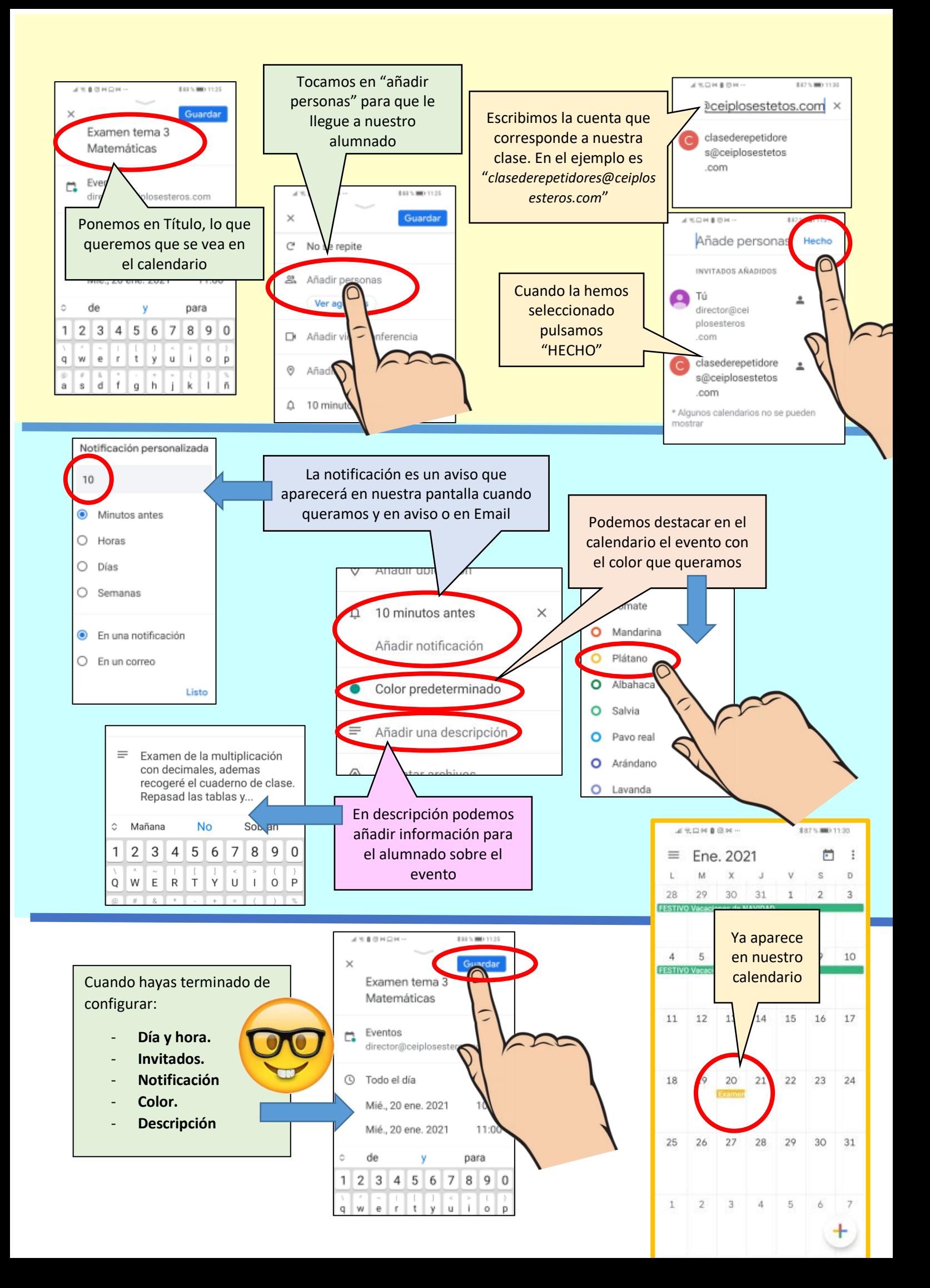